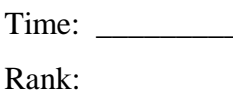

# **ADVANCED SPREADSHEET APPLICATIONS (235)**

## **REGIONAL – 2018**

Job: Weekly Payroll Report (395 points)

*TOTAL POINTS (395 points)*

**Failure to adhere to any of the following rules will result in disqualification:** 

- **1. Contestant must hand in this test booklet and all printouts. Failure to do so will result in disqualification.**
- **2. No equipment, supplies, or materials other than those specified for this event are allowed in the testing area. No previous BPA tests and/or sample tests or facsimile (handwritten, photocopied, or keyed) are allowed in the testing area.**
- **3. Electronic devices will be monitored according to ACT standards.**

No more than ten (10) minutes orientation No more than ninety (90) minutes testing time No more than ten (10) minutes wrap-up

Property of Business Professionals of America. May be reproduced only for use in the Business Professionals of America *Workplace Skills Assessment Program* competition.

#### **ADVANCED SPREADSHEET APPLICATIONS - REGIONAL 2018 Page 2 of 7**

#### **GENERAL INSTRUCTIONS**

- 1. Key your contestant number in the right section of a footer on each printout. Your name or initials should *not* appear on any work you submit.
- 2. If you finish before the end of the testing time, notify the proctor. Time may be a factor in determining the winner in the event of a tie.
- 3. When turning in your contest, arrange all printouts in the correct printout order (included in instructions).
- 4. Write your contestant number in the provided spaces on the test cover page.
- 5. Center the following information in a header on each printout: the file name and the sheet name. Each item should appear on a separate line in the header.
- 6. Proofread carefully and make sure no information is truncated.
- 7. Center each worksheet vertically and horizontally on the page and fit each worksheet on one page. *Print all worksheets in Landscape format.*

#### **ADVANCED SPREADSHEET APPLICATIONS - REGIONAL 2018 Page 3 of 7**

### **SCORING**

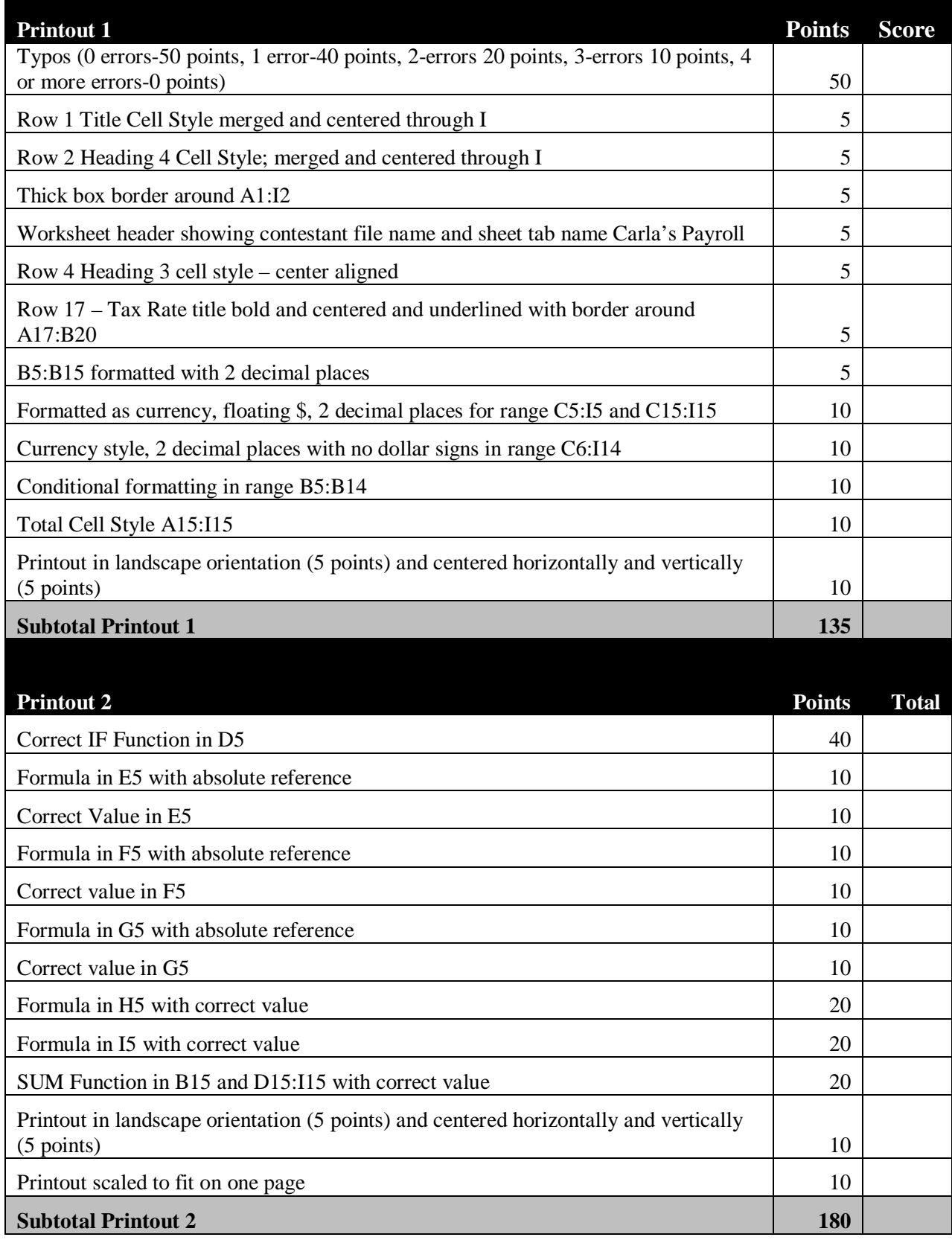

#### **ADVANCED SPREADSHEET APPLICATIONS - REGIONAL 2018 Page 4 of 7**

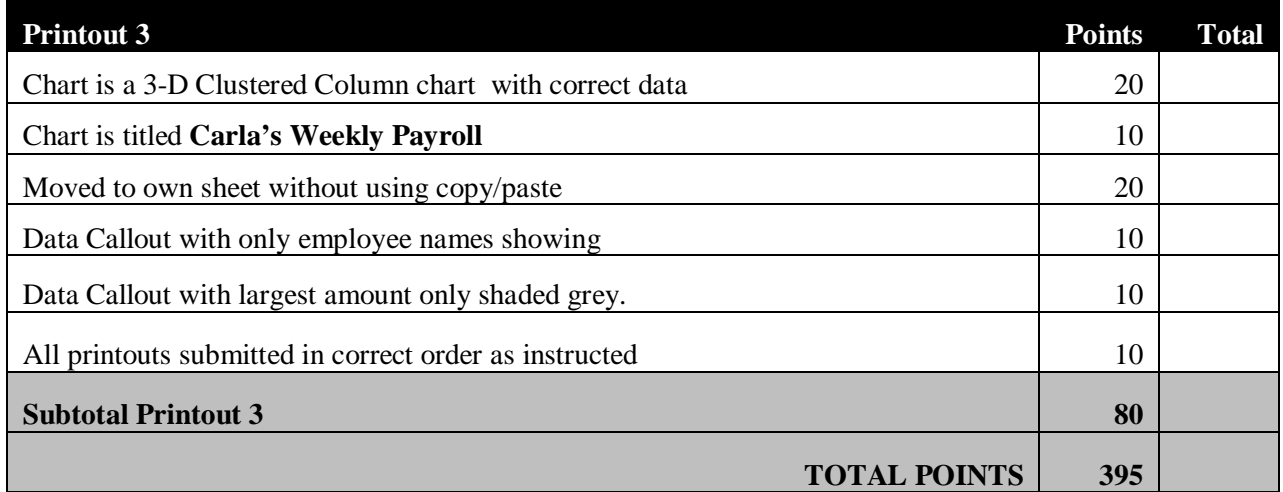

#### **Special Instructions**

#### *Please use the following procedures for each worksheet that you submit:*

- $\checkmark$  Save early and often. Loss of data, for any reason, is the contestant's responsibility.
- $\checkmark$  Check the spelling on all worksheets.
- $\checkmark$  Put your contestant number in the right section of footer on each printout. Your name or initials should *not* appear on any work you submit.
- $\checkmark$  Center the following information in a header on each printout: the file name and the sheet name. Each item should appear on a separate line in the header.
- $\checkmark$  Proofread carefully and make sure no information is truncated.
- Center each worksheet vertically and horizontally on the page and fit each worksheet on one page. *Print all worksheets in Landscape format.*

Carla is computerizing her payroll information to become more efficient. You are being asked to update the payroll report to include certain mandatory deductions and to add overtime computations.

o Create a new Excel Spreadsheet file and save the file as *235\_AdvSpreadR18\_ContestantNumber* in the location specified by the proctor. Enter only the spreadsheet data, not the header information.

#### o Rename Sheet 1: *Carla's Payroll.*

Type the following information as shown below. All type is Times New Roman font size 12.

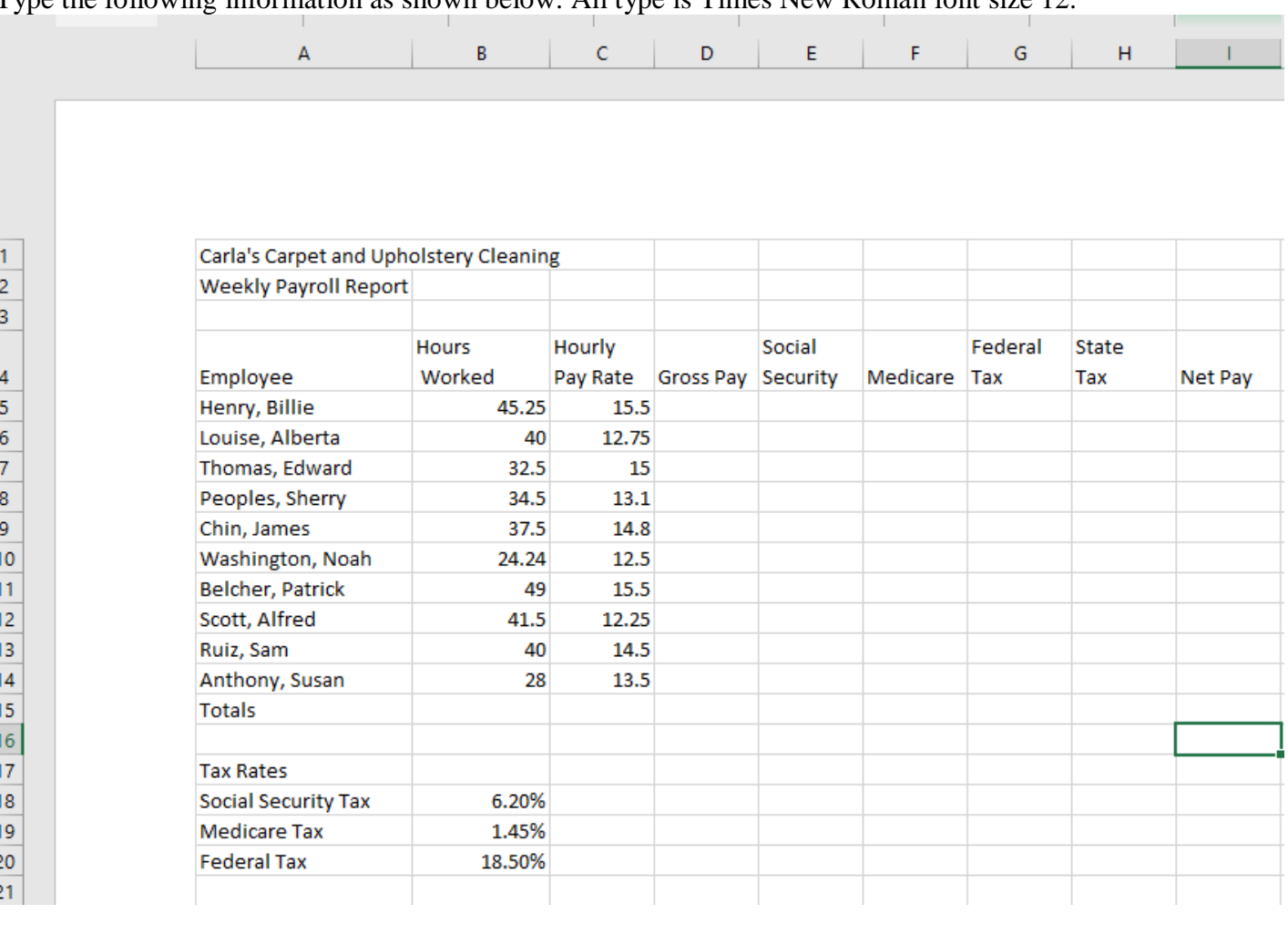

#### **Formatting:**

- $\checkmark$  In Row 1 apply Title Cell Style and Merge and Center through column I.
- $\checkmark$  In Row 2 apply Heading 4 Cell style and Merge and Center through column I.
- $\checkmark$  Select A1:I2 and apply a thick box border.
- $\checkmark$  In Row 4 apply Heading 3 Cell style and Center Align headings.
- $\checkmark$  In Row 17 Center the word Tax Rates in the cell A17, Bold and Underline.
- $\checkmark$  Select A17:B20 and apply a thick box border.
- $\checkmark$  Add two decimal places to the range B5:B14.
- $\checkmark$  Apply currency style, 2 decimals places and floating dollar sign to C5:I5 and C15:I15.
- $\checkmark$  Apply currency style, 2 decimals with no dollar sign to C6:114.
- $\checkmark$  In Row 15 apply the Total Cell Style A15:I15.
- $\checkmark$  Use conditional formatting to change the formatting to white font on an orange background in any cell in the range B5:B14 that contains a value equal to or greater than 40.

#### **Formulas:**

- $\checkmark$  In D5 write an IF function that calculates gross pay for  $\leq$  40 hours and to add overtime to regular pay for >40 hours at the 1.5 rate. Using the fill handle copy the formula to D14.
- $\checkmark$  In E5-F5-G5 write a formula that calculates deductions by multiplying the tax rates in the Tax Rate table by the Gross Pay and copy that formula using absolute values.
- $\checkmark$  In H5 State Tax is 20% of federal withholding. Write a formula to calculate state tax.
- $\checkmark$  In I5 write a formula that determines the employees net pay.
- $\checkmark$  In B15 and D15:I15 calculate the totals using the Sum function.
- Print worksheet vertically and horizontally on the page and fit on one page. *Print all worksheets in Landscape format.*

#### **ADVANCED SPREADSHEET APPLICATIONS - REGIONAL 2018 Page 7 of 7**

#### **Charts:**

- $\checkmark$  Using employees' names and net pay:
	- Create a 3D Clustered Column chart
	- Move it to its own sheet.
	- Add the title, Carla's Weekly Payroll.
	- Add Data callouts with only employee names showing
	- Shade the callout with largest amount to grey.
- $\checkmark$  Name the sheet tab Payroll Chart

#### **CORRECT ORDER FOR TURNING IN PRINTOUTS**

- Print Carla's Payroll
- $\checkmark$  Print Carla's Payroll showing formulas
- Print Payroll Chart

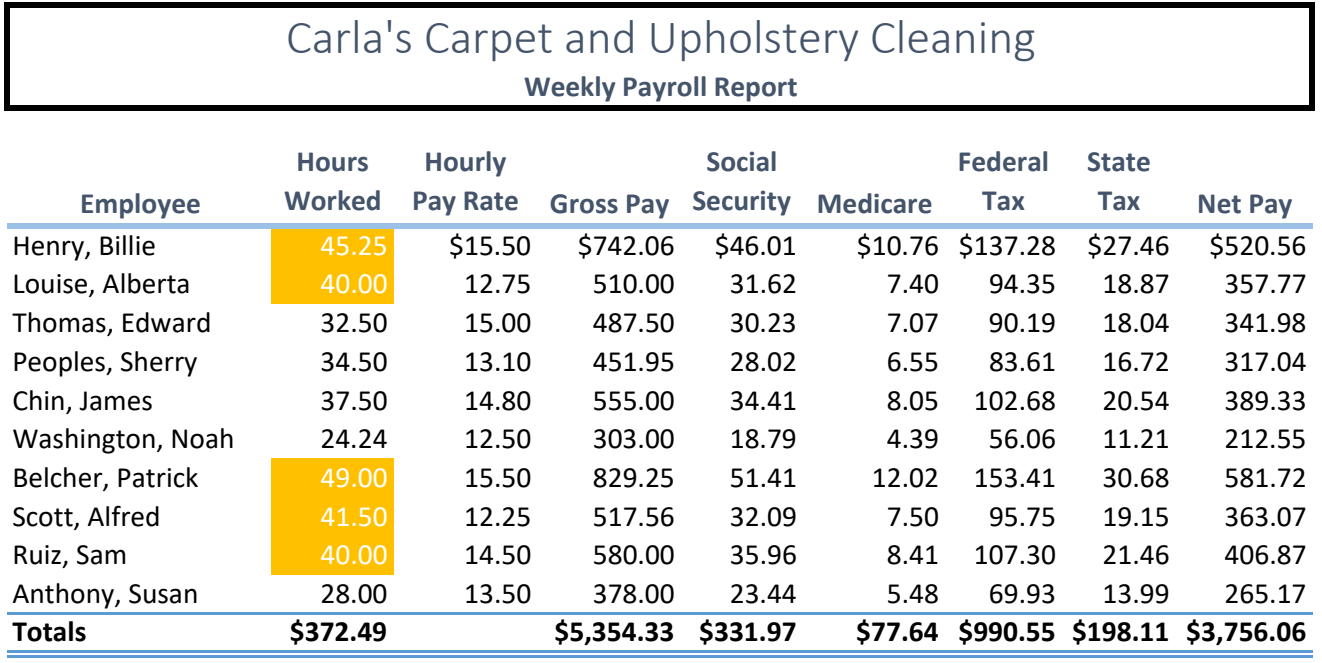

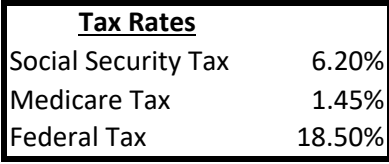

#### 235\_Advanced\_Spreadsheet\_Applications\_R\_2018 FINAL alh Printout 2

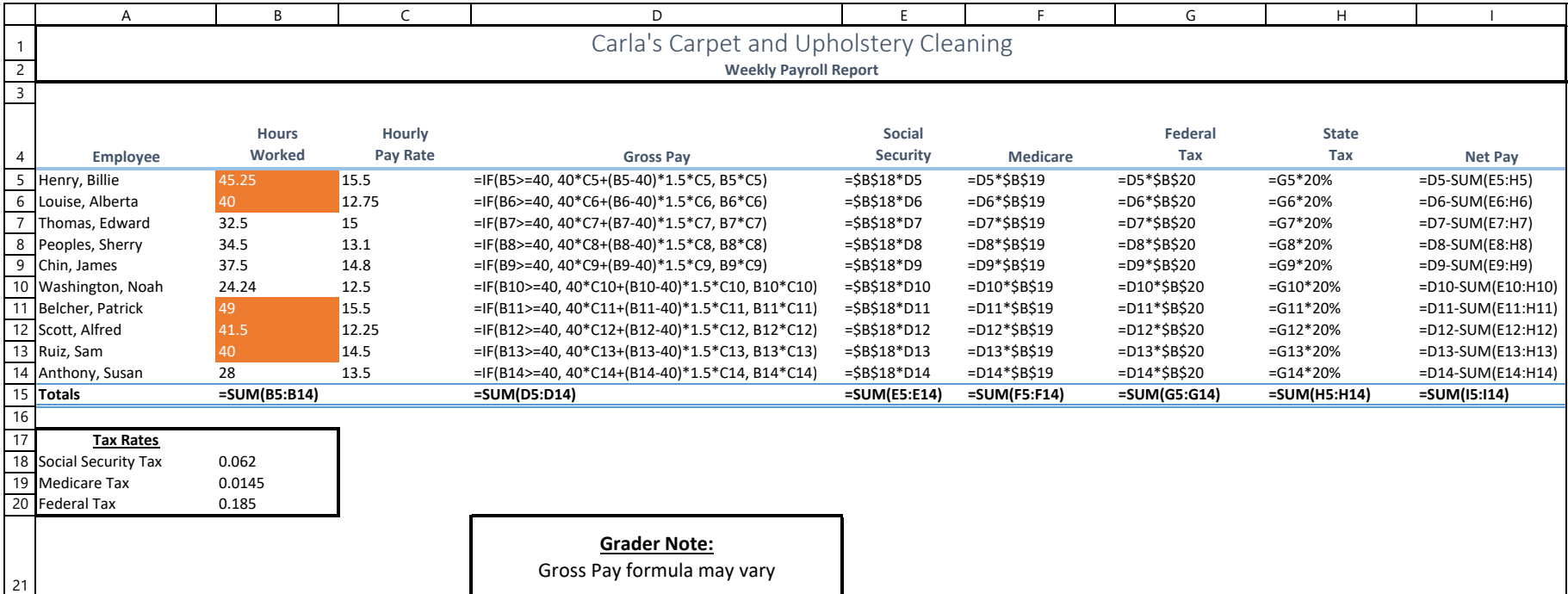

#### 235\_Advanced\_Spreadsheet\_Applications\_R\_2018 FINAL alh Payroll Chart

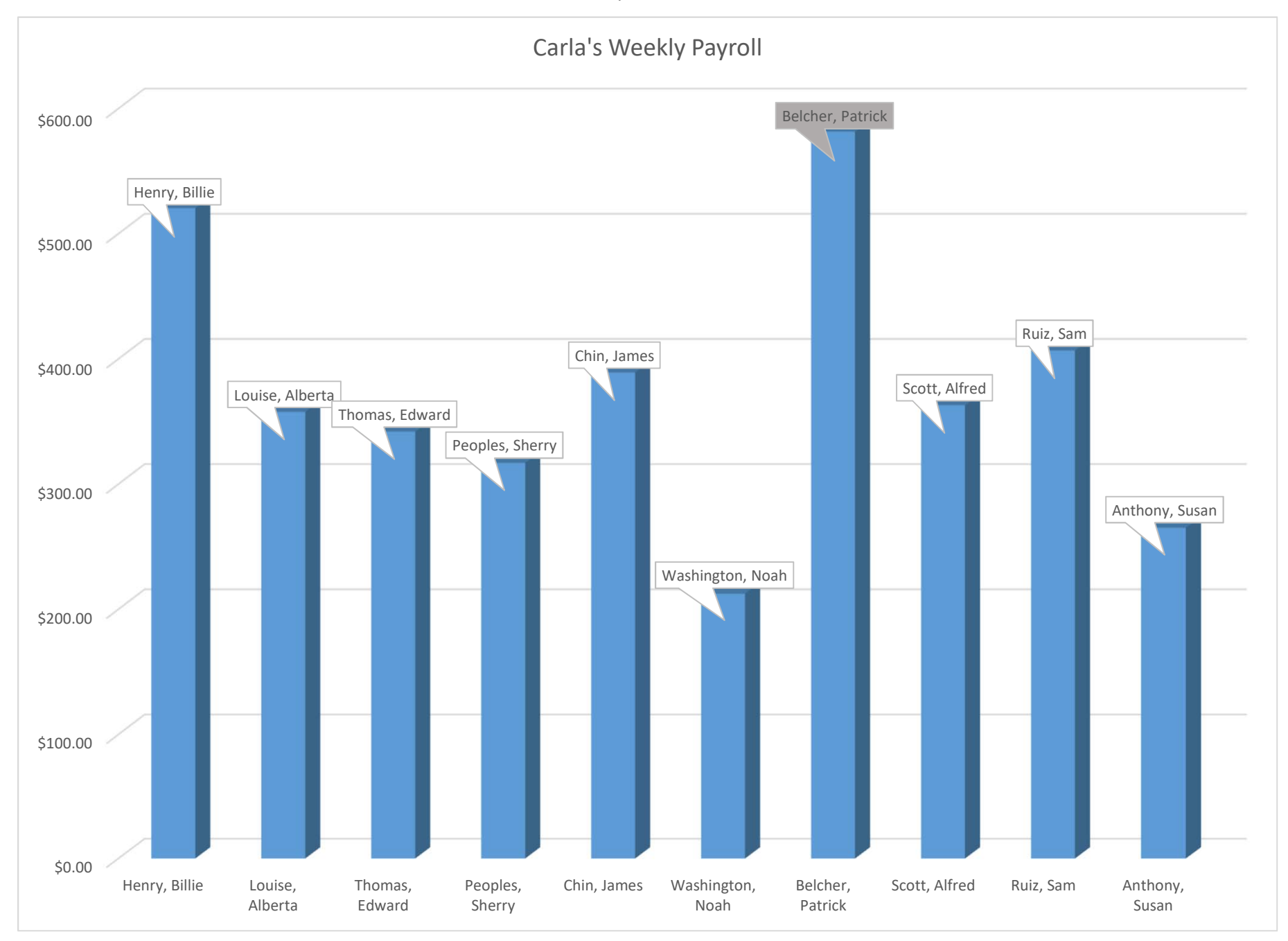